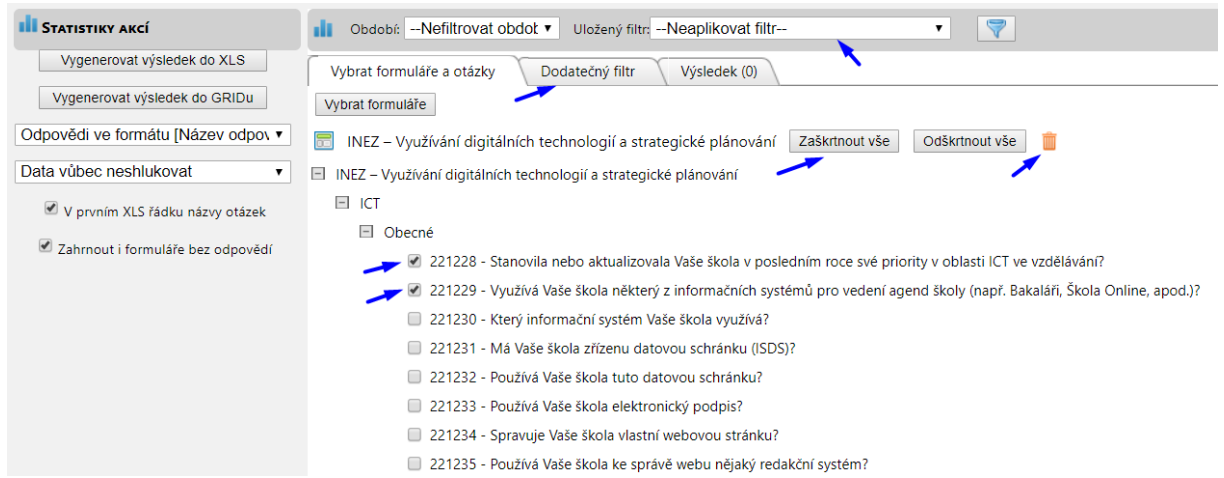

## **Obrázek č. 32: Výběr otázek pro vygenerování datového souboru**

Než provedeme samotné vygenerování datového souboru, je vhodné zkontrolovat nastavení v levém menu. K dispozici máme především nastavení formátu odpovědi (obrázek č. 33). V praxi zadávání dat do systému InspIS a následného analytického využití dat se toto nastavení ukazuje být stěžejním. Základním nastavením je **"Název odpovědi"**. Při takovém nastavení budou odpovědi ve vygenerovaném datovém souboru v běžném textovém formátu, tj. odpovědi v plném znění (obrázek č. 34). Výhodou je v tomto případě přehlednost a především úplnost takových dat, nevýhodou naopak nutnost odpovědi manuálně nakódovat pro využití ve statistických programech, což podstatně ztěžuje efektivní práci analytika (viz příklad 1).

Druhou možností je formát "STAT ID", při kterém se odpovědi vygenerují již nakódované dle zadaného kódovacího klíče. Ačkoli se tato možnost může zdát jako ideální, reálně se projevil problém vzniklý již při zadávání dat. Uživatel, jenž zadává odpovědi do systému, musí STAT ID (kódovací klíč) nejprve k jednotlivým otázkám doplnit. Pokud tak neučiní (a v praxi se toto ukázalo být velmi častým jevem), po vygenerování datového souboru do externího excelového souboru se na místě nevyplněných STAT ID objeví pouze otazníky (obrázek č. 35). Takto vygenerovaná data jsou bohužel ztracena, nelze je zpětně nakódovat, protože excelový soubor neobsahuje ani jejich původní hodnotu, ani jejich textové znění. V mnoha vygenerovaných datových souborech s tímto nastavením je míra nevyplněnosti STAT ID tak vysoká, že je prakticky není možné relevantně využít.

Třetí možností je nastavení odpovědí ve formátu "PID" (obrázek č. 36), což je číselný identifikátor odpovědi. Tento číselný identifikátor bohužel není v čase příliš stabilní, resp. je stabilní v jednom školním roce. Seznam těchto kódů s jejich odpověďmi navíc není běžně dostupný; je zde nutnost manuálního rekódování souboru pro použití ve statistických programech a přehlednost takto vygenerovaných odpovědí je na velmi nízké úrovni. Datový soubor z hlediska odpovědí je nicméně při tomto nastavení úplný.

Praxe ukazuje, že nejschůdnějším, i když ne ideálním postupem analytika je vygenerování odpovědí ve formátu **"Název odpovědi"** s jejich následným manuálním kódováním dle vlastního klíče.

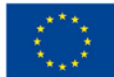

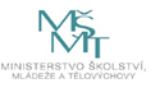